# neurauter\* Fasch

# **HandbuchWebshop**

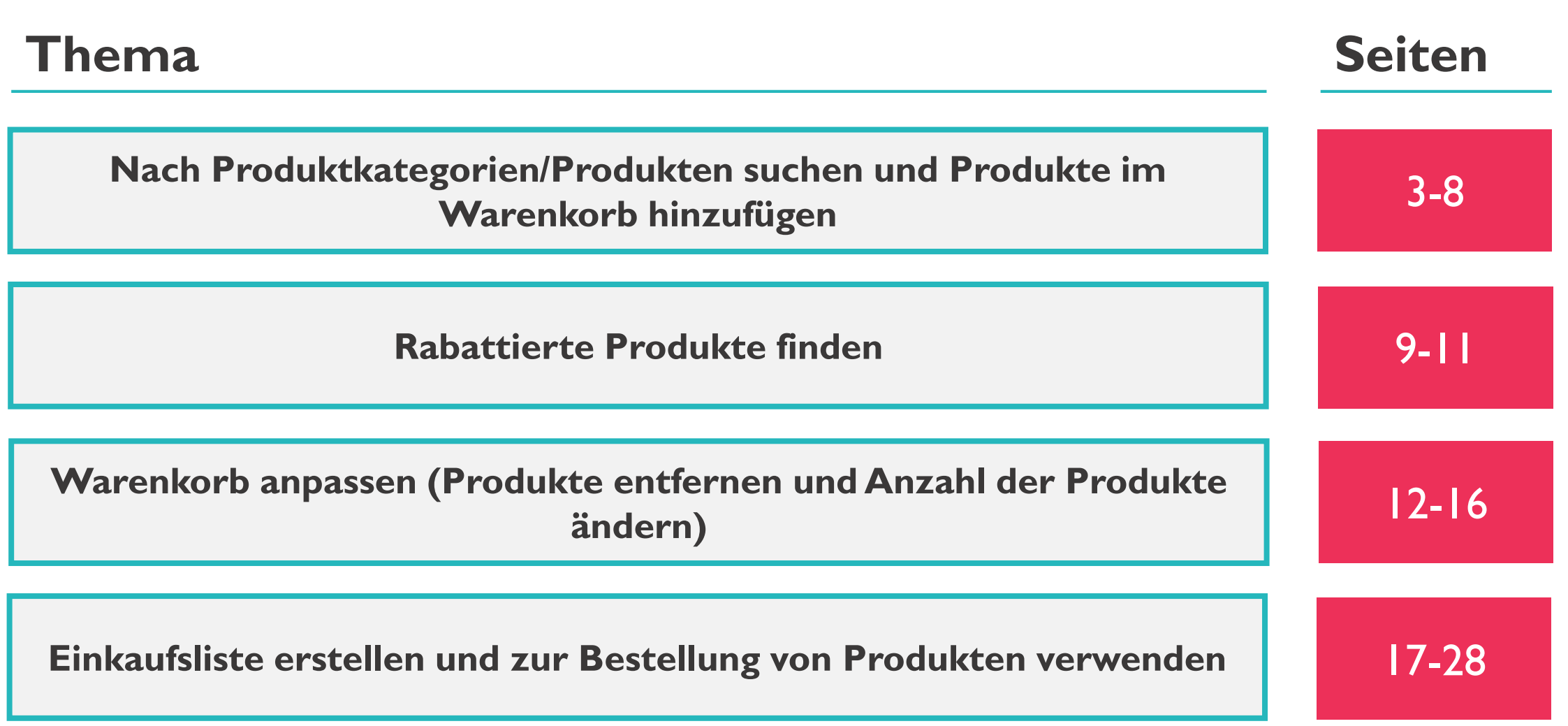

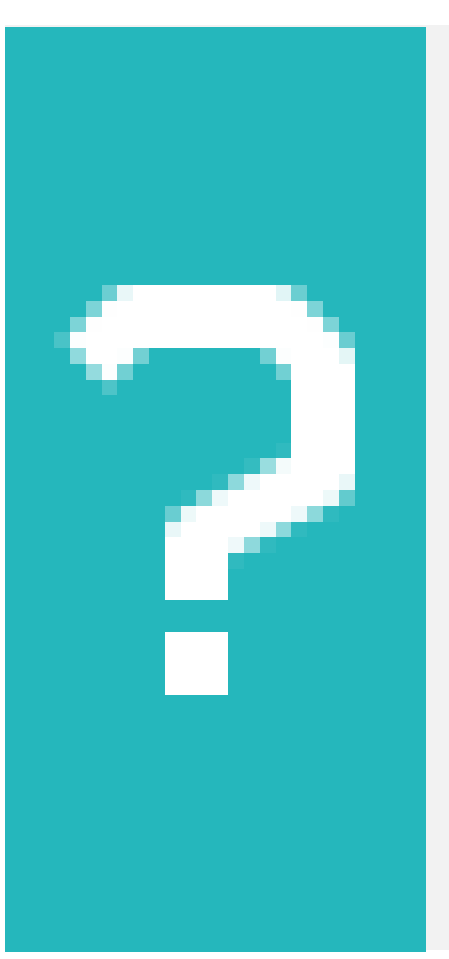

*Wie gelangt man zu verschiedenen Produktkategorien und fügt Produkte dem Warenkorb hinzu?* 

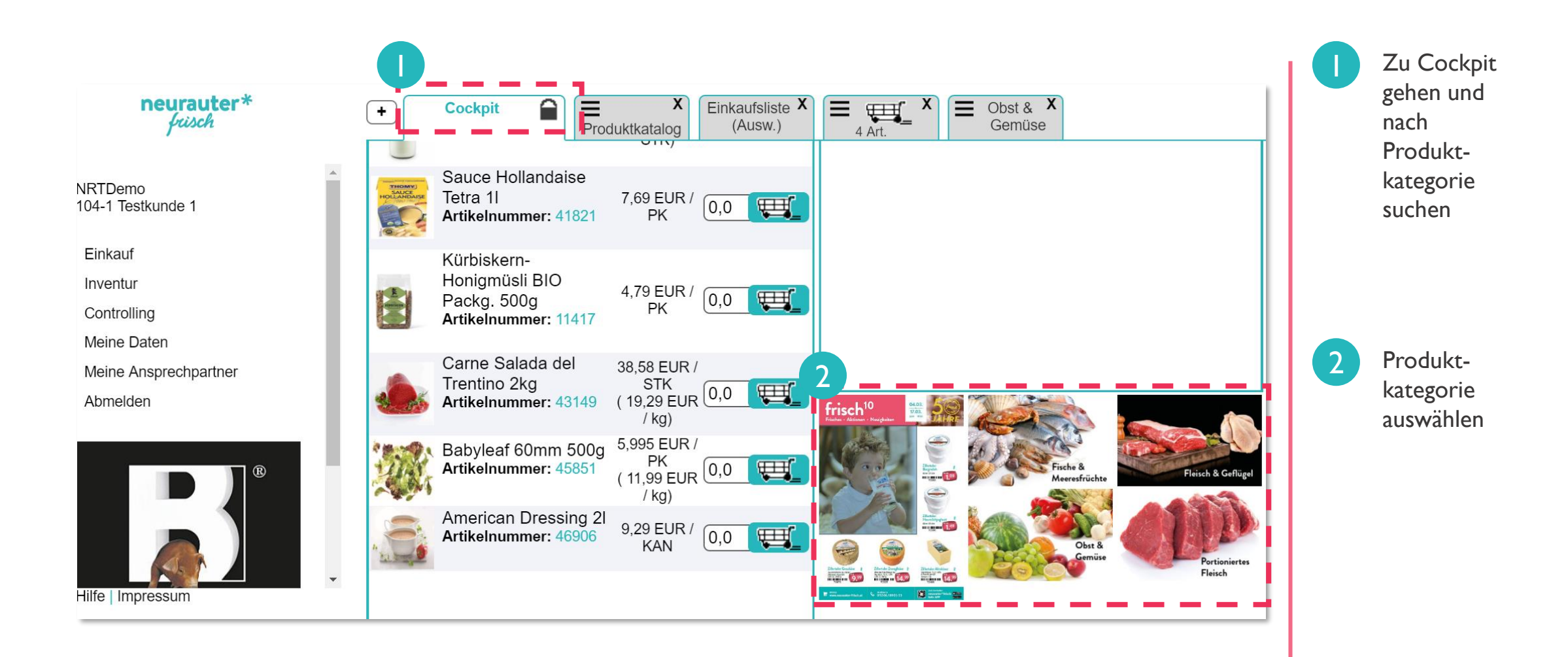

![](_page_5_Figure_1.jpeg)

![](_page_6_Picture_1.jpeg)

### *Wo finde ich einen Filter, mit dem ich nach bestimmten Produkten suchen kann?*

![](_page_7_Figure_1.jpeg)

## **Rabattierte Produkte finden**

#### **Handbuch: Rabattierte Produkte finden**

![](_page_9_Picture_1.jpeg)

#### *Wie findet man rabattierte Produkte?*

#### **Handbuch: Rabattierte Produkte finden**

![](_page_10_Figure_1.jpeg)

# **Warenkorb anpassen**

#### **Handbuch: Warenkorb anpassen – Anzahl der Produkte ändern**

![](_page_12_Picture_1.jpeg)

## *Wie kann man die Anzahl der Produkte im Warenkorb anpassen?*

#### **Handbuch: Warenkorb anpassen – Anzahl der Produkte ändern**

![](_page_13_Figure_1.jpeg)

#### **Handbuch: Warenkorb anpassen – Produkte aus dem Warenkorb entfernen**

![](_page_14_Picture_1.jpeg)

#### *Wie kann man Produkte aus dem Warenkorb entfernen?*

#### **Handbuch: Warenkorb anpassen – Produkte aus dem Warenkorb entfernen**

![](_page_15_Figure_1.jpeg)

![](_page_17_Picture_1.jpeg)

#### *Wie kann man eine Einkaufsliste erstellen?*

*Einkaufsliste* **ist ein Tool das das Bestellen im Webshop durch eine vordefinierte Liste von oft bestellten Produkten vereinfachen kann**

![](_page_18_Figure_1.jpeg)

![](_page_19_Figure_1.jpeg)

![](_page_20_Picture_1.jpeg)

## *Wie kann man eine Einkaufsliste zur Bestellung von Produkten verwenden?*

![](_page_21_Figure_1.jpeg)

![](_page_22_Figure_1.jpeg)

![](_page_23_Figure_1.jpeg)

![](_page_24_Figure_1.jpeg)

#### **Handbuch: Essenzliste**

![](_page_25_Picture_1.jpeg)

#### *Wo kann ich die Essenzliste finden?*

*Essenzliste ist ein Tool mit dem man die bestellten Produkte der letzten 6 Monate sieht um Bestellungen zu vereinfachen*

#### **Handbuch: Essenzliste**

![](_page_26_Figure_1.jpeg)

#### **Handbuch: Essenzliste**

![](_page_27_Picture_45.jpeg)